## PEAC Member Information Session - May 24, 2023, 7:30pm

Please see steps below for support in accessing Microsoft Teams platform to take part in the PEAC Member Information session. For more information, visit Microsoft Support - <u>Attend a live</u> event in Teams.

For immediate support, please contact our event **technical support line** at **905-900-1166**. This Support Line will open at 7:00 p.m. on May 24th.

IMPORTANT: There are **TWO** options to join the Symposium:

- 1. OPTION A) If you do not have an MS Teams Account, follow Option A
- 2. OPTION B) If you already have an MS Teams Account follow Option B

## **OPTION A: Join the Symposium without a MS Teams Account**

If you do not have an account, follow these steps to join as a guest.

- 1. Select the event meeting link.
- 2. Select **watch on the web instead**. If you join the web, you can use either Microsoft Edge or Google Chrome web browser. Your browser may ask if it is okay for Teams to use your mic and camera. Be sure to allow it so you will be seen and heard in your meeting.

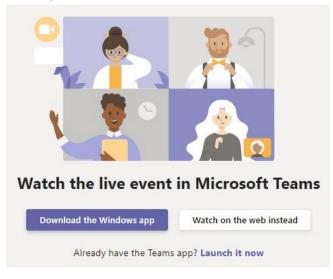

3. Select join anonymously, to be taken into the event..

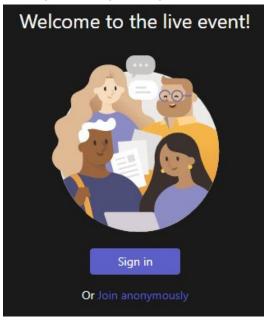

## **OPTION B)** Join the Symposium with a MS Teams Account

If you have a Microsoft Teams account, follow these steps to join.

- 1. Select the event meeting link.
- 2. When prompted, select **Open Microsoft Teams** to be taken into the event.

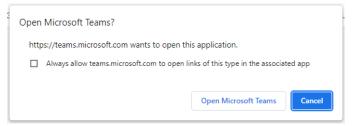

Thank you for your interest.